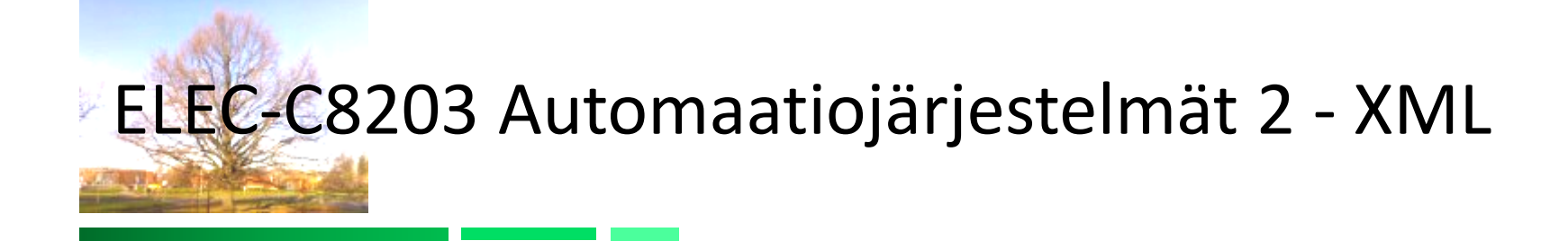

XSLT muunnokset Pekka Aarnio

#### Luennon sisältö

- OSA 1: XSLT-kieli
- OSA 2: AutomationML lyhyt kuvaus harjoitustehtävän tueksi

#### XSL-MUUNNOKSET

OSA1

#### OSA 1-Sisältö

- XSLT:n käyttö tietointegroinnissa
- XSLT-prosessoinnin vaiheet
- Tietosisältöjen käsittelysäännöt
	- Value-of
	- For-each ja sort
	- $\blacksquare$  ehtolauseet
- Rakenteiden luontisäännöt
	- Rakenteiden kopiointi
	- Uusien elementtien ja attribuuttien luonti
- Sapluunat eli templatet
- Edistyneet piirteet

# XSLT:N KÄYTTÖSOVELLUKSET

#### XML:n käyttösovellukset

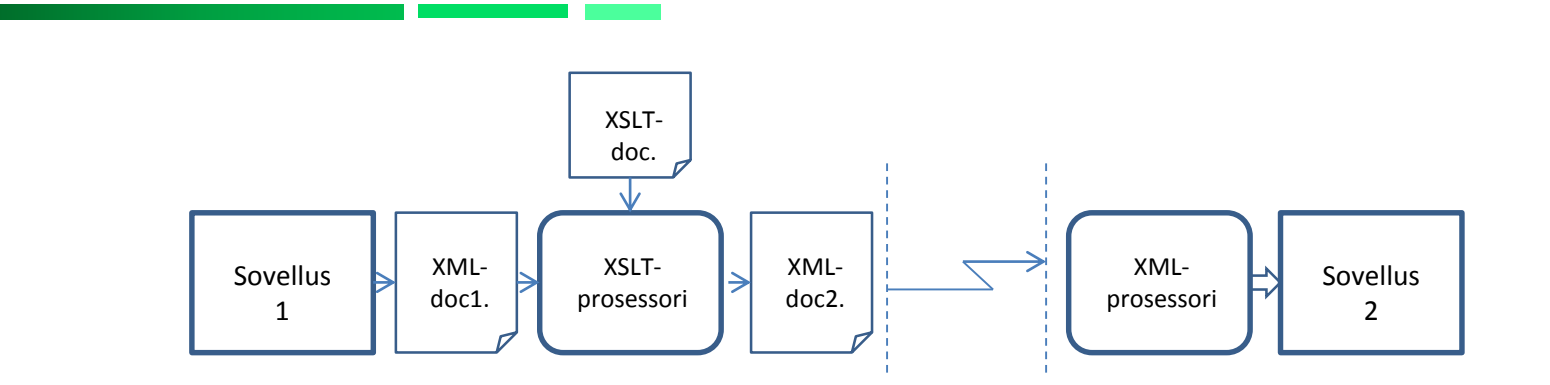

- XML:a voidaan käyttää
	- perustuen valmiiseen kielioppiin (esim. AutomationML, B2MML, MathML)
	- käyttäen omaa sovelluskohtaista kielioppia
- Järjestelmien tietointegraatiossa tarvitaan muunnoksia kielestä toiseen
	- Eri organisaatioiden tietojärjestelmät käyttävät usein erilaista XMLesitystapaa samankin sovellusalueen tietojen esittämiseen
	- XSLT-prosessori muuntaa dokumentin (*doc1.xml)* toiseen muotoon (*doc2.xml)* lukemansa XSLT-dokumentin sääntöjen ohjaamana (ks. Kuva)

#### Tietointegraatio – XML tiedonsiirto

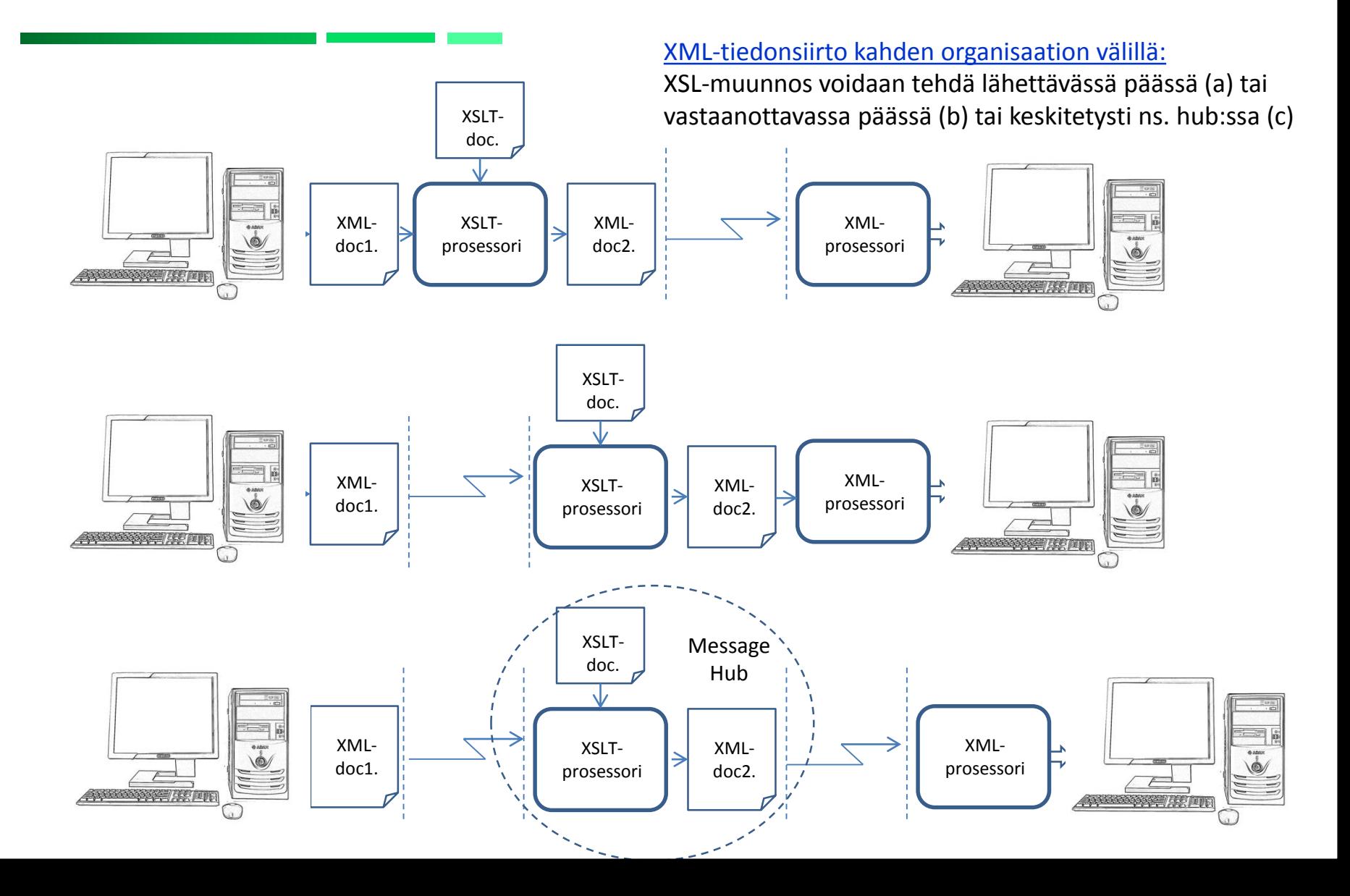

#### Integraatio-ongelma

- N erillistä organisaatiota, jotka kaikki käyttävät omaa erityistä XML-tiedon esitysmuotoa.
- Jokaisen organisaation täytyy tehdä N-1 erilaista muunnosta vastaanottaessaan muiden lähettämiä xml-dokumentteja (olettaen, että kaikki lähettävät omassa esitysmuodossaan)

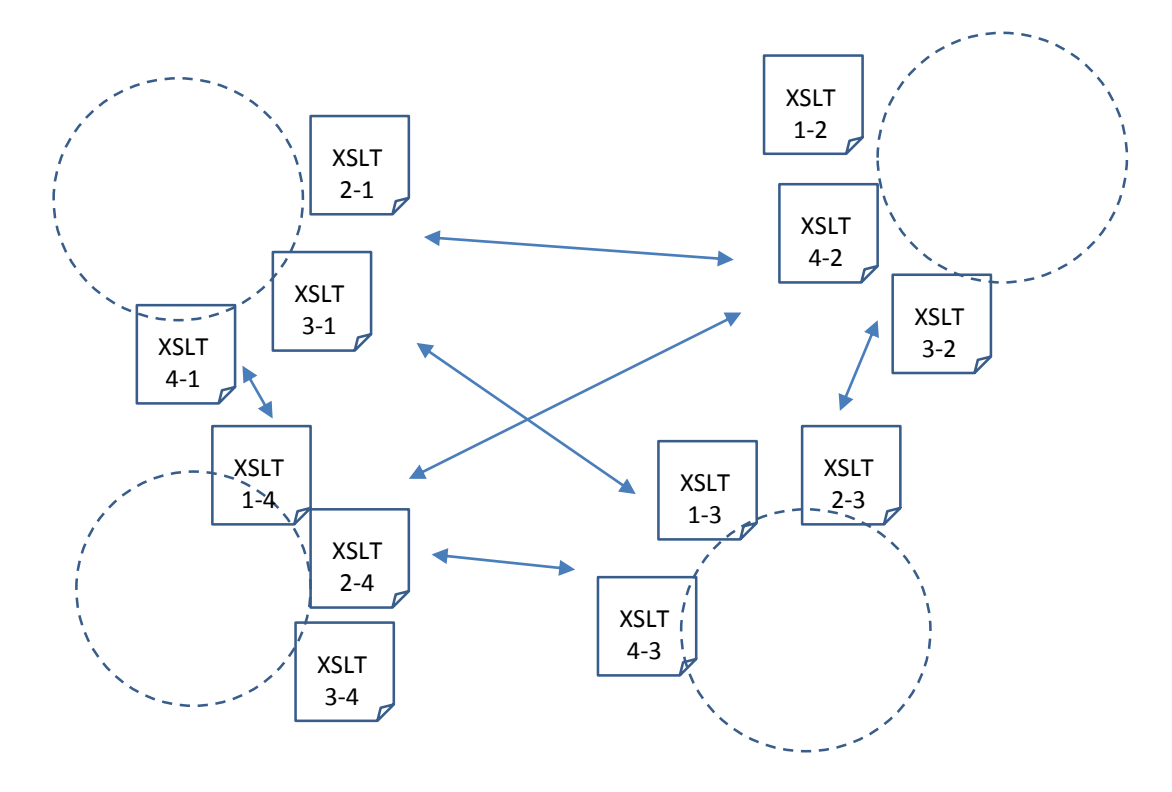

#### Tietointegraatio – Standardoitu tiedonsiirto

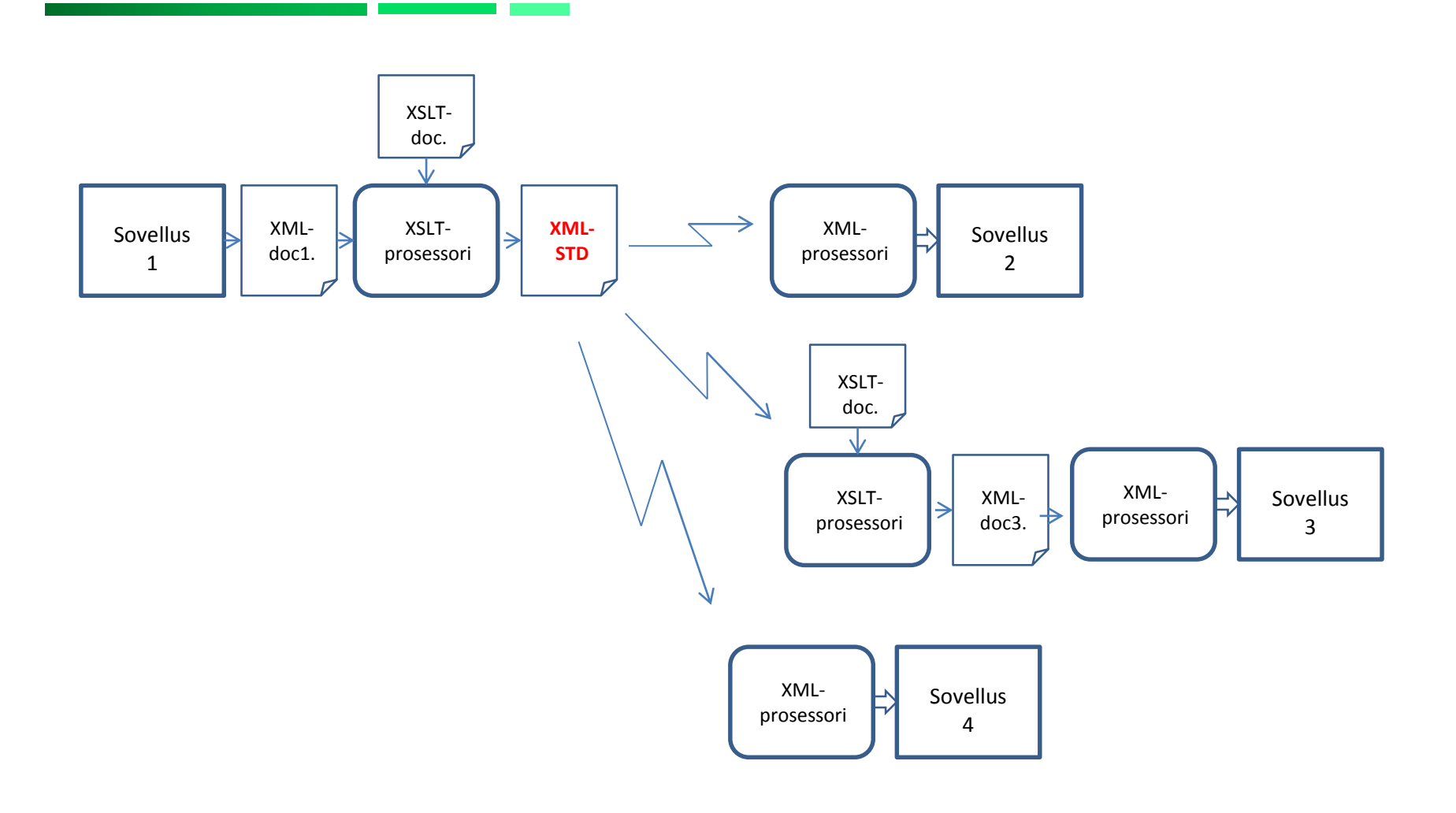

#### Tietointegraatio – Standardoitu tiedonsiirto

- N erillistä organisaatiota, jotka kaikki käyttävät tiedonsiirrossa standardia XMLesitysmuotoa.
- Jokaisen organisaation täytyy tehdä vain 0-1 erilaista muunnosta sekä vastaanottaessaan että lähettäessään standardeja xml-dokumentteja (muunnoksia ei tarvita lainkaan, jos std-muotoa käytetään myös organisaation sisällä)

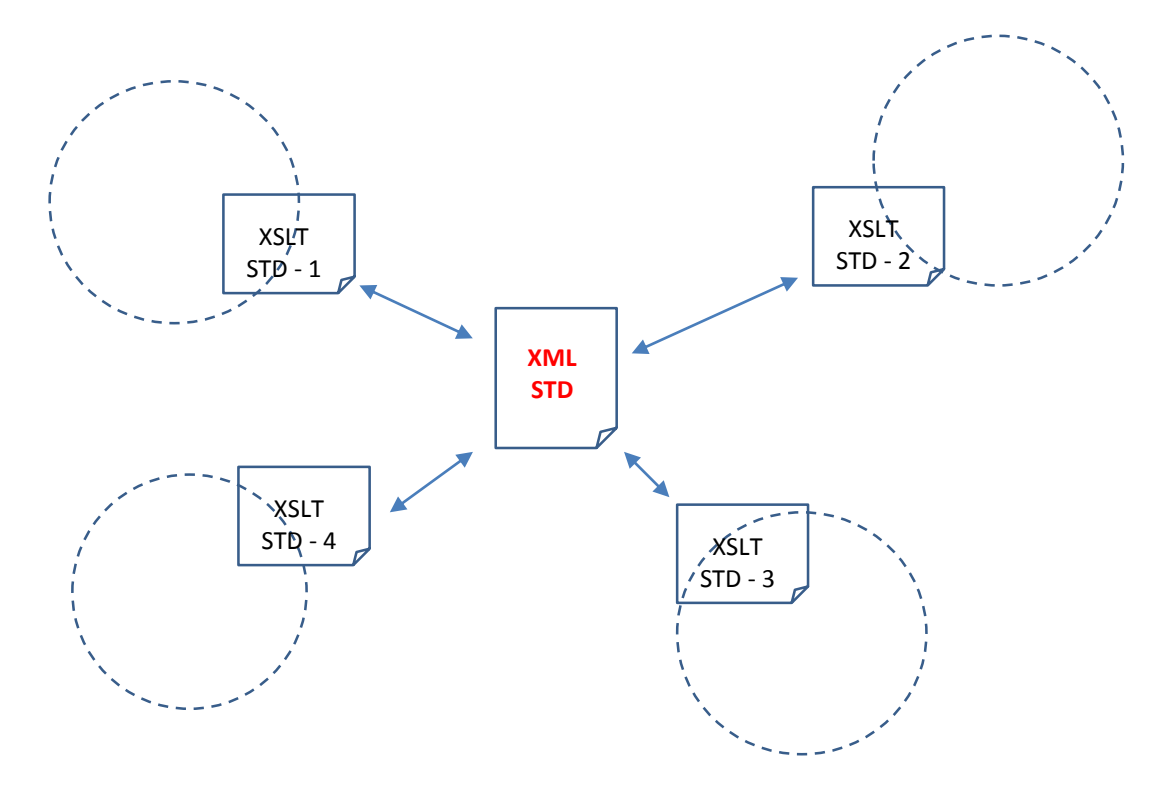

#### XSLT-TYYLISIVU JA PROSESSOINTI

Online xslt tool: <http://www.xpathtester.com/xslt>

# XSLT-prosessointi (1/2)

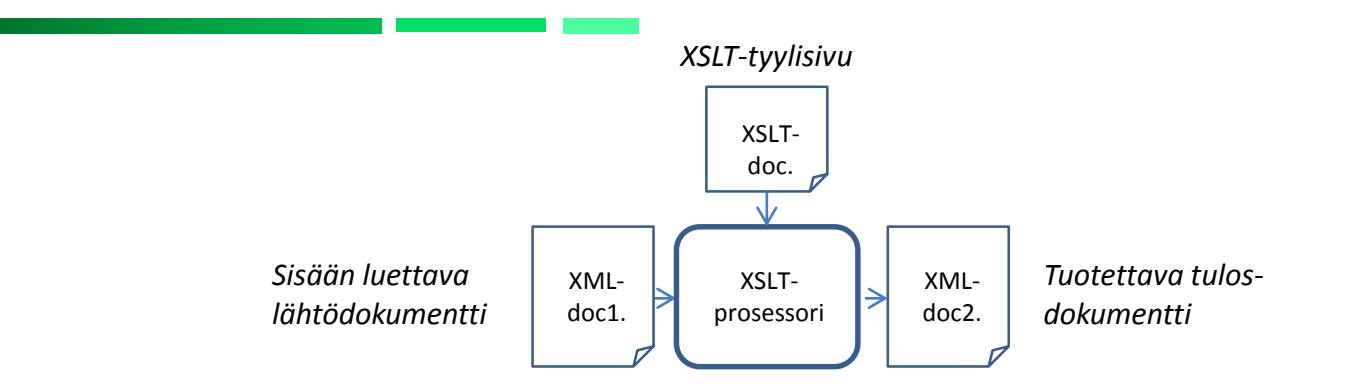

- XSLT-prosessori muuntaa lähtödokumentin (*doc1.xml*) uuteen muotoon tulosdokumentiksi (*doc2.xml*) XSLT-dokumentin sisältämien sääntöjen ohjaamana.
- Yleensä tavoitteena on lähtödokumentin tietosisällön esittäminen jossain uudessa rakennemuodossa
	- Uuteen dokumenttiin voidaan luoda aivan toisenlainen rakenne uusine elementteineen, attribuutteineen ja tekstisisältöineen
	- Toisaalta uuteen dokumenttiin voidaan myös kopioida lähdedokumentin elementtejä ja attribuutteja tietosisältöineen
- Uuden dokumentin rakenne ja tietosisältö voi siis olla (melkein) minkälainen tahansa
	- Sen ei tarvitse olla edes XML-dokumentti
	- Se voi olla html-dokumentti tai pelkkä tekstidokumentti

# XSLT-prosessointi (2/2)

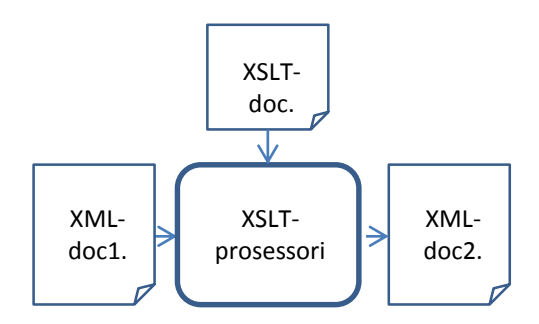

#### • XSLT-prosessoinnin vaiheet

- 1. XSLT-prosessori lukee XML-dokumentin ja XSLT-tyylisivun (*XSLT-stylesheet*)
- 2. Se analysoi ja jäsentää XML-dokumentin solmupuuksi (*node-tree*)
- 3. Se käy läpi solmupuuta solmu kerrallaan aloittaen juurisolmusta (/)
- 4. Ohjeet/säännöt ko. solmun käsittelyyn se hakee XSLT-tyylisivun ko. solmun käsittelyyn tarkoitetusta sapluunasta/mallinteesta (*template*)
- 5. Sapluunan *match*-attribuutin XPath-lauseke määrittää sen solmun/solmujoukon, jonka käsittelyyn sapluunan säännöt on tarkoitettu
- 6. Prosessori aloittaa sääntöjen lukemisen juuri-sapluunasta (root template), joka on oltava jokaisessa XSLT-dokumentissa: *<xsl:template match="/">*
- 7. Säännöt voivat ohjata joko kirjoitusta tulosdokumenttiin tai käsiteltävän solmujoukon jatkoprosessointia ali-sapluunakutsuineen: *<xsl:apply-templates select="sub-node">*

# Tyylisivun rakenne (1/2)

- XSLT-tyylisivu koostuu joukosta määrityksiä ja sapluunoita (template)
- Määrityksillä muokataan tyylisivun tuottamaan dokumenttiin liittyviä asioita tai määritellään muuttujia myöhempää käyttöä varten
- Sapluunat sisältävät dokumentin muunnossa käytettävät säännöt, sisään luetun dokumentin käsittelyohjeita ja tuotetun dokumentin elementtejä
	- sana "sapluuna" kuvaa toimintaa melko hyvin:
		- osa tuotettavan dokumentin elementeistä on määritelty pysyvästi
		- näiden elementtien väliin tuotetaan lisää sisältöä käsittelyohjeiden pohjalta

# Tyylisivun rakenne (2/2)

• Tyylisivun kaikki elementit ovat elementin <xsl:stylesheet> sisällä

<xsl:stylesheet version="1.0" xmlns:xsl="*http://www.w3.org/1999/XSL/Transform*">

</xsl:stylesheet>

...

- Tyylisivun tulostusmuoto määritellään <xsl:output> elementillä
	- Metodiksi voidaan määritellä: *xml, html* tai *text*
	- Indent-attribuutilla voidaan tulostus sisentää

< xsl:output method="html" indent="yes"/>

• Tyylisivujen sisältämät sapluunat määritellään <xsl:template > elementeillä

```
<xsl:template match="Xpath-expression">
```
• Muunnettavan XML-dokumentin alussa voidaan viitataan tyylisivuun prosessointiohjeella

<?xml-stylesheet type="text/xsl" href="ihmeet\_lec2ex1.xsl"?>

- XSLT muunnos aloitetaan juurisapluunan (root template) prosessoinnilla.
	- <xsl:template match="/"> … muunnossääntöjä ….</xsl:template >
	- Se on oltava jokaisessa xslt-dokumentissa
	- Se määrittää miten xml-dokumentin juurisolmua prosessoidaan
	- Muunnossääntöjen prosessointi jatkuu viimeiseen juuri-sapluunan sääntöön asti
	- Se voi sisältää muiden sapluunoiden soveltamiskäskyjä
		- <xsl:apply-templates select="xpath-exp"/>
- (Huom: Sapluunoista lisää myöhemmissä kalvoissa)

# Esimerkki1: XSLT tyylisivu

html-dokumentin luonti

Ihmeet\_lec2ex1.xsl

```
<?xml version="1.0"?>
<xsl:stylesheet version="1.0" xmlns:xsl="http://www.w3.org/1999/XSL/Transform">
<xsl:output method="html"/>
   <xsl:template match="/">
        <html><head><title>Wonders of the World</title></head>
        \leqbody>
                \leqh1\geqWonders of the World\leqh1\geqThe <xsl:value-of select="ancient_wonders/wonder/name"/>
         is located in <xsl:value-of select="ancient_wonders/wonder/location"/>.
        </body>
        \le/html>
    </xsl:template>
</xsl:stylesheet>
```
[http://www.kehogo.com/examples]

# Esimerkki1: XSLT tyylisivu

#### html-dokumentin luonti

#### XML1: Ihmeet\_lec2ex1.xml XSLT: Ihmeet\_lec2ex1.xsl

#### <?xml version="1.0"?> <?xml version="1.0"?> <xsl:stylesheet version="1.0" xmlns:xsl="http://www.w3.org/1999/XSL/Transform"> <!-- ihmeet lec2ex1.xml --> <?xml-stylesheet type="text/xsl" href="ihmeet lec2ex1.xsl"<mark>?</mark> <xsl:output method="html"/> < tulostusmuoto <xsl:template match="/"> <ancient wonders> <html><head><title>Wonders of the World</title></head> <wonder> ≤body> <name language="English">Colossus of Rhodes</name> template<h1>Wonders of the World</h1> <location>Greece</location> The <xsl:value-of select="ancient\_wonders/wonder/name"/> </wonder> is located in <xsl:value-of select="ancient\_wonders/wonder/location"/> </ancient wonders> ≼/body> </html> </xsl:template> ≼/xsl:stylesheet> XSLTprosessori XML2: Ihmeet\_lec2ex1.html

# Esimerkki1: XSLT tyylisivu

html-dokumentin luonti

- XSL-muunnoksen voi ajaa XML-editorilla, jolloin se tuottaa tuloksena htmltiedoston (ihmeet\_lec2ex1.html), jonka voi avata katseltavaksi internet-selaimella
- Internet-selaimet (Firefox, Chrome, IE, jne.) osaavat myös suoraan tehdä XSLmuunnoksen, jos avattavan XML-tiedoston alussa on viittaus XSLT-tiedostoon

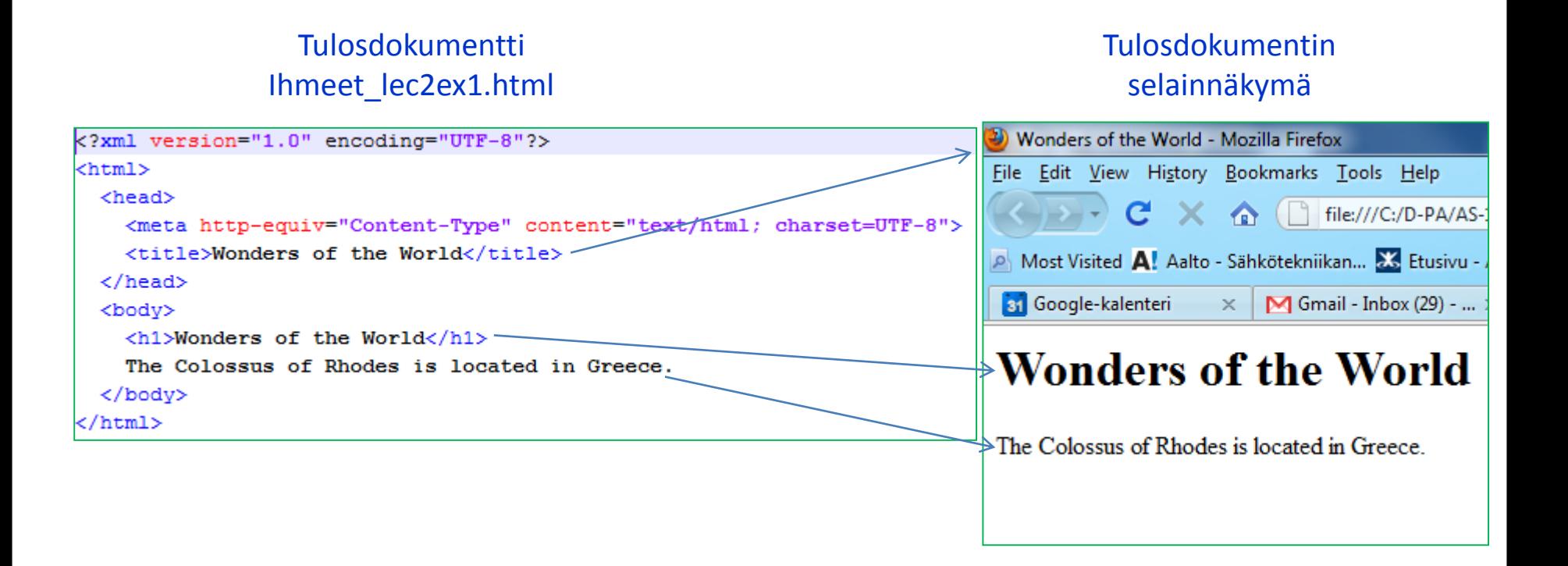

http://www.w3schools.com/xsl/default.asp

# TEKSTISISÄLTÖJEN KÄSITTELYSÄÄNNÖT

## Arvojen poimiminen

- XSLT-tyylisivuissa yleensä poimitaan suuri joukko arvoja sisään luettavasta dokumentista ja sijoitetaan tuotettavaan dokumenttiin
	- Elementtien tekstisisältöjä ja attribuuttien arvoja siirretään tai kirjoitetaan näkyviin
- Arvojen poiminta tapahtuu elementillä <xsl:value-of select="xpath-lauseke"/>
	- elementti poimii XPath-lausekkeen mukaisen arvon ja sijoittaa sen tuotettavaan dokumenttiin
	- Huomaa, että Xpath-lausekkeen määrittämän solmujoukon ensimmäisen solmun arvo tulostetaan
	- mikäli arvoa ei ole, elementti ei tuota mitään

#### Toisto

- XSLT sisältää hyvin yksinkertaisen toistorakenteen
	- se voi toistaa tietyn sapluunan osan kaikille tietyllä XPath-lausekkeella valituille solmuille
	- ei ole mahdollisuutta toistaa asioita esimerkiksi viittä kertaa
		- toistojen määrä riippuu aina sisään luettavasta dokumentista
- Toisto toteutaan elementillä <xsl:for-each>
	- elementissä on XPath-lauseke sääntönä ja elementin sisällä oleva XSLT-koodi toistetaan kaikille säännön valitsemille elementeille:

```
<xsl:for-each select="name">
```

```
<xsl:value-of select="@first"/>.
```

```
<xsl:value-of select="@last"/>@aalto.fi
<br/>-<math>br/></math>
```

```
</xsl:for-each>
```
#### Esimerkki: XML-dokumentti

• "Polygons\_with\_size.xml" <?xml version="1.0" encoding="UTF-8" ?> <?xml-stylesheet type="text/xsl" href="to\_square.xsl"?> <polygons>

<circle color="blue" size="5">ympyra1</circle> <circle color="blue" size="5">ympyra2</circle> <circle color="blue" size="5">ympyra3</circle> <circle color="blue" size="5">ympyra4</circle> <circle color="blue" size="5">ympyra5</circle> </polygons>

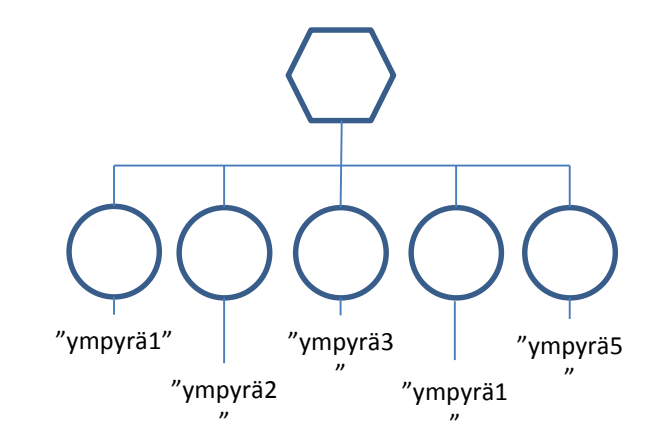

*Kuva: Lähtödokumentin polygons\_doc1.xml rakenne.*

#### xsl:value-of & xsl:for-each

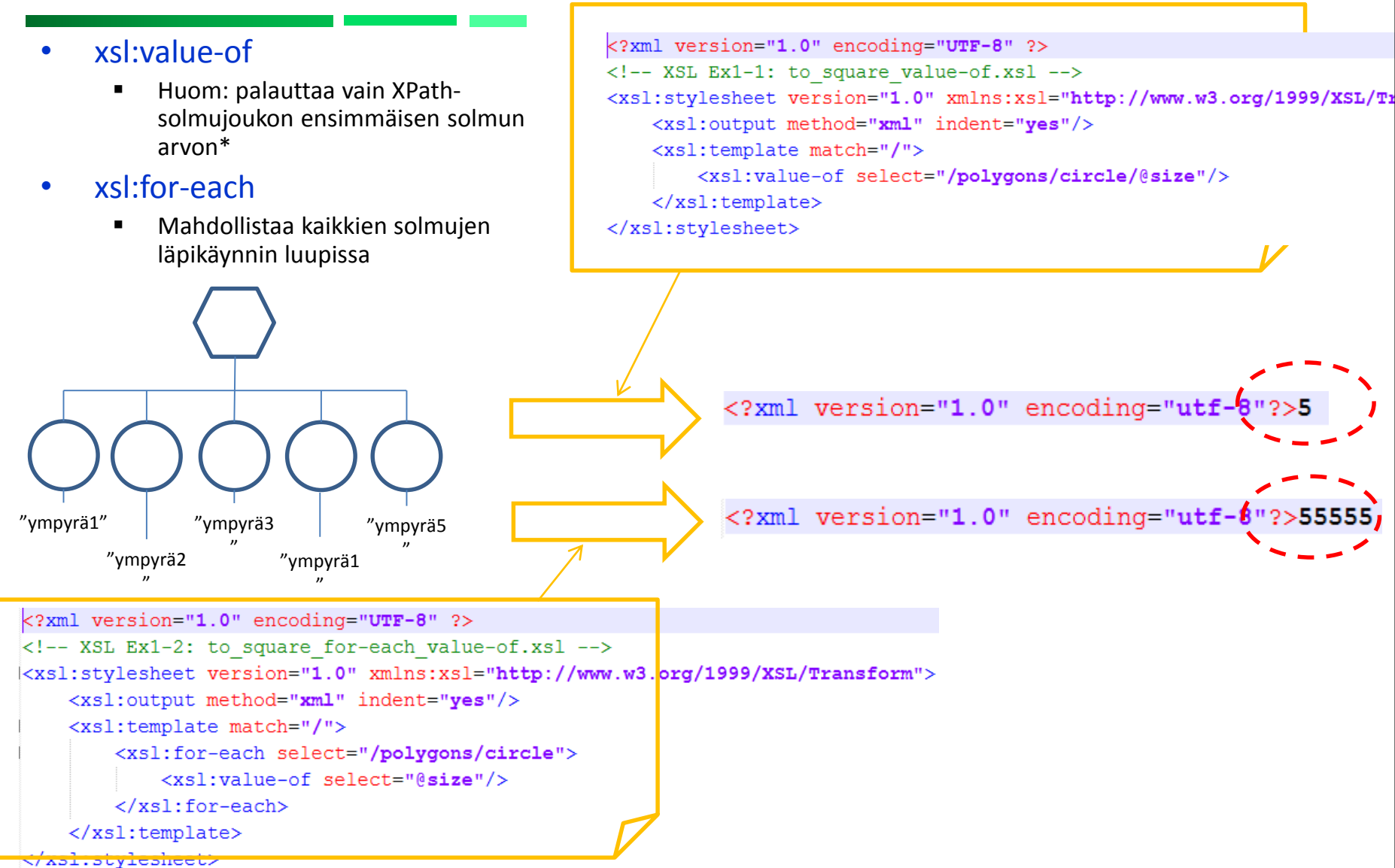

## Järjestäminen

- XSLT tarjoaa mahdollisuuden järjestää sisään luettavan dokumentin elementit uuteen järjestykseen ennen sapluunan valintaa
	- käytetään elementtiä <xsl:sort select="...">
	- järjestäminen tapahtuu select-lausekkeen tuottamien arvojen pohjalta
		- elementille voi antaa useita lisäattribuutteja järjestämisen ohjaamiseksi
- Järjestäminen tapahtuu joko <xsl:apply-templates> tai <xsl:for-each> elementtien sisällä

```
<xsl:apply-templates select="sect1/title">
```

```
<xsl:sort select="text()"/>
```
- </xsl:apply-templates>
- Järjestämiselementtejä voi olla useita peräkkäin

# For-each & sort

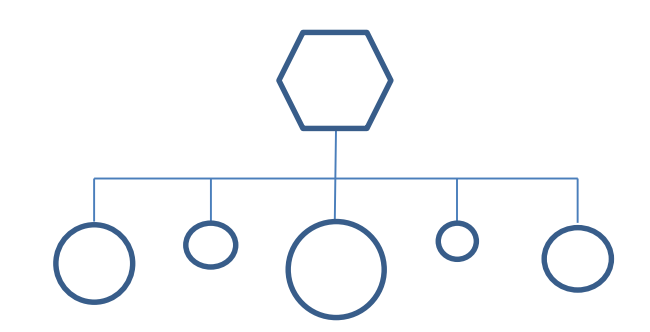

*Kuva 1: Lähtödokumentin polygons\_doc1.xml rakenne.*

```
<?xml version="1.0" encoding="UTF-8" ?>
<!-- XSL Ex1: to square sort value-of.xsl -->
<xsl:stylesheet version="1.0" xmlns:xsl="http://www.w3.org/1999/XSL/Transform">
   <xsl:output method="xml" indent="yes"/>
   <xsl:template match="/">
        <xsl:element name="POLYGONS">
           <xsl:for-each select="/polygons/circle">
               <xsl:sort select="@size" data-type="number" order="ascending"/>
               <xsl:element name="square">
                    <xsl:copy-of select="."/>
                </xsl:element>
            </xsl:for-each>
        </xsl:element>
   </xsl:template>
</xsl:stylesheet>
```
*Kuva 2: XSLT-tyylisivu.xsl.*

## Ehdolliset osiot

- XSLT:ssa on kaksi rakennetta ehdollisten osioiden laatimiseksi (IF ja CHOOSE)
	- molemmissa käytetään samaa testirakennetta
	- testinä on XPath-lauseke ja se läpäistään, jos
		- lausekkeessa oleva ehto toteutuu
		- lauseke evaluoituu ei-tyhjäksi joukoksi (ei erillistä ehtoa)
	- ehtoina ovat normaalit =,  $\lt$ ,  $>$  ja !=
		- HUOM: yleensä vertailumerkit **<** ja **>** pitää kirjoittaa XML-syntaksin takia vastaavilla entiteeteillä < ja &gt; (huom. Kuitenkin Online testerillä\* täytyy käyttää < ja >)

#### If-lauseke

- If-lauseke on yksinkertaisempi ehdoista
	- sen sisällä oleva mallinteen osa suoritetaan ehdon toteutuessa <xsl:if test="@target &gt; 10"> <xsl:attribute name="target"> <xsl:value-of select="@target"/> </xsl:attribute>  $\langle x\mathsf{S}$ :if>

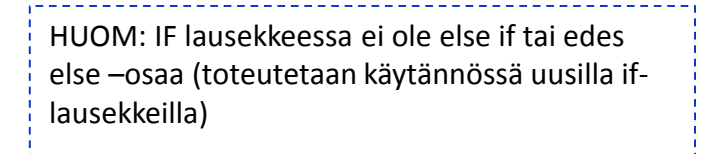

#### Choose-lauseke

- Choose-lauseke mahdollistaa usean ehtolausekkeen yhdistämisen
	- vain yksi ehtolausekkeista suoritetaan
		- ensimmäisen onnistuneen testin jälkeen jatketaan choose-lausekkeen jälkeisistä elementeistä
	- lausekkeessa voi olla myös erillinen vaihtoehto tilanteella, jossa yksikään testi ei toteutunut

#### Choose-esimerkki

Choose When **Otherwise** 

```
<?xml version="1.0" encoding="ISO-8859-1"?>
<xsl:stylesheet version="1.0"
xmlns:xsl="http://www.w3.org/1999/XSL/Transform">
<xsl:template match="/">
  \verb|thtml|<body>
  <h2>My CD Collection</h2>
  <table border="1">
    <tr bgcolor="#9acd32">
      <th>Title</th>
      <th>Artist</th>
    \langle/tr>
    <xsl:for-each select="catalog/cd">
    <tr>
      <td><xsl:value-of select="title"/></td>
      <xsl: choose><xsl:when test="price &gt; 10">
          <td bgcolor="#ff00ff">
          <xsl:value-of select="artist"/></td>
        \langle/xsl:when>
        <xsl:when test="price &gt; 9">
          <td bgcolor="#cccccc">
          <xsl:value-of select="artist"/></td>
        \langle/xsl:when>
        <xsl:otherwise>
           <td><xsl:value-of select="artist"/></td>
        </xsl:otherwise>
      </xsl:choose>
    \langle/tr>
    \langle/xsl:for-each>
  \langle/table>
  \langle/body>
  \langle/html>
```
http://www.w3schools.com/xsl/default.asp

## RAKENTEIDEN LUONTISÄÄNNÖT

#### Elementtien Kopiointi

- XSLT mahdollistaa myös kopioinnin sisään luettavasta dokumentista tuotettavaan dokumenttiin
	- kopioinnissa dokumenttisirpale (document fragment) kopioidaan sellaisenaan
	- ei tarvita erillisiä sääntöjä jokaiselle osaselle
	- toisaalta ei voida myöskään vaikuttaa lopputulokseen
- Kopiointi on osa sapluunaa
	- kopiointi suoritetaan elementillä <xsl:copy-of>
		- elementti voi määritellä myös XPath-lausekkeen, joka määrää kopioitavat elementit <xsl:copy-of select="..."/>
		- jos lauseketta ei määritellä, kopioidaan nykyinen solmu
	- elementillä <xsl:copy> kopioidaan vain nykyinen elementti ilman sen attribuutteja ja lapsia

## Elementtien ja attribuuttien luonti

- XSLT mahdollistaa elementtien luonnin dynaamisesti
	- käytetään elementtiä <xsl:element>

<xsl:element name="*new-element-name*"> <xsl:apply-templates/> </xsl:element>

- Vastaavasti myös attribuutteja voidaan luoda lennossa
	- Käyttäen elementtiä <xsl:attribute>
	- attribuutti liitetään viimeksi määritellyn elementin sisällä
	- ESIM1:

#### **<a>**

```
<xsl:attribute name="href">
  <xsl:value-of select="substring(@src, 2)"/>
 </xsl:attribute>
 <xsl:value-of select="@title"/>
</a>
```

```
ESIM2:
<xsl:template match="circle">
  <xsl:element name="square">
     <xsl:attribute name="color">red</xsl:attribute>
   </xsl:element>
</xsl:template>
```
http://www.w3schools.com/xsl/default.asp

#### SAPLUUNAT (TEMPLATES)

# Sapluuna (Template)

- Sapluuna koostuu kahdesta osasta
	- 1. sapluunan laukaiseva sääntö
	- 2. sapluunan sisältö
- Sääntö määritetään XPath-lausekkeella
- Sapluunan sisällön rakenteen määrää tuotettavan dokumentin rakenne ja sisältö
	- sapluuna voi tuottaa uusia elementtejä ja attribuutteja (ja tekstisisältöä) tuotettuun dokumenttiin
	- sapluuna voi valita sisään luetun dokumentin elementtejä
		- kutsua uusia mallinteita/templateja elementtien pohjalta
		- käsitellä elementit itse
	- sapluuna voi sisältää ehtoja ja toistoja

# Sapluunoiden valinnan ohjaus

- Sapluuna voi käynnistää sapluunan haun mille tahansa XML-dokumentin osalle (solmulle tai solmujoukolle), joka määritellään Xpath-lausekkeella <xsl:apply-templates select="Xpath-lauseke"/>
- Prosessori käsittelee solmut dokumenttijärjestyksessä (document order)
- Myös attribuutti, tekstisirpale tai muu XML-dokumentin osa voidaan valita
	- yleisin tapaus on käsitellä nykyisen solmun alla (sisällä) olevat solmut: <xsl:apply-templates/> (\*)
	- voidaan myös valita vain tietyt solmut käsittelyyn: <xsl:apply-templates select="name|street|city|postal-code"/>
	- valinta voi kohdistua muualla oleviin solmuihin: <xsl:apply-templates select="//distant"/>
	- Valinta voidaan tehdä myös ehdolliseksi

<xsl:apply-templates select="/ancient\_wonders/wonder[@build &lt 800]"/>

http://www.w3schools.com/xsl/xsl\_apply\_templates.asp

(\*) Huom: Oletus-sapluuna:

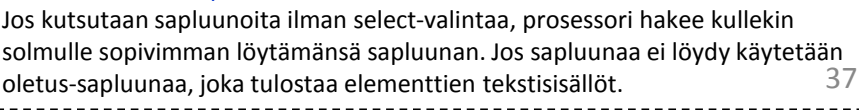

#### Sapluunoiden valinnan ohjaus

- Huomaa, että xslt-prosesori käy läpi kaikki Xpath-lausekkeella (select) valitut solmut kutsuen niihin sopivaa sapluunaa (match) ja toteuttaa sapluunan sisältämät toiminnot (tulosdokumenttiin kirjoittamisen) jokaiselle solmujoukon solmulle
	- Eli *xsl:for-each* luuppeja ei tarvitse erikseen kirjoittaa
- Esimerkki:
	- Select-lauseke valitsee sapluunan <xsl:template match="circle">
	- Tämän templaten sääntöjä sovelletaan kaikkien *square*-elementtien kaikkiin *circle*-elementteihin (7 kpl)

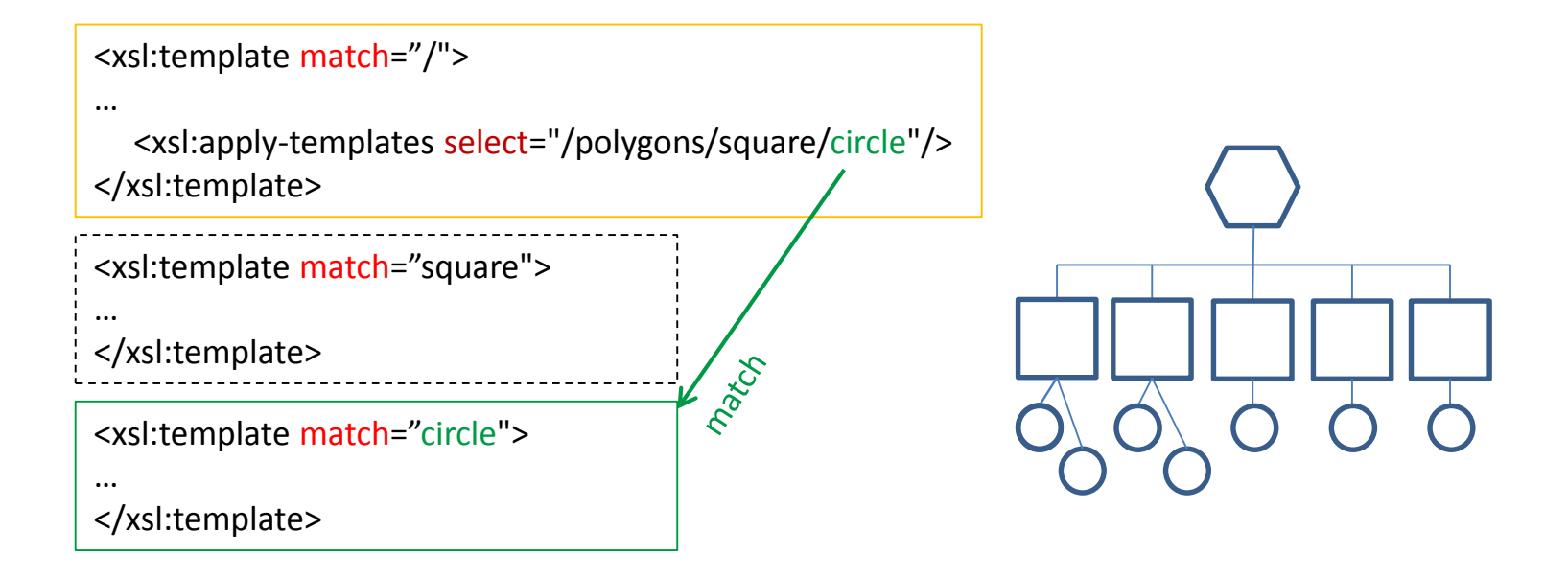

http://www.w3schools.com/xsl/default.asp

#### EDISTYNEET PIIRTEET

#### Edistyneemmät piirteet

- Edellä esitelyillä toiminnoilla pystyy muuntamaan XML-dokumentin muodosta toiseen
	- keinot kuitenkin loppuvat, jos sisään luetun dokumentin elementtejä pitää käsitellä useasti tai lopputulos riippuu luetun dokumentin attribuuttien arvoista
	- vastaavasti XSLT-tyylisivun toimintaa saatetaan haluta ohjata ulkopuolelta
- Ratkaisuja on useita erilaisia
	- toisto
	- muuttujien käyttö
	- ehdolliset osiot sapluunoissa
	- erilaisten moodien käyttö
	- sapluunoiden nimeäminen ja kutsuminen ilman säännön laukeamista

# Muuttujat (1/2)

- Tyylisivulla voi olla käytössä muuttujia
	- muuttujat asetetaan elementillä <xsl:variable name="..."> ja niiden arvoa ei voi muuttaa myöhemmin (ks. alla)
	- muuttujat ovat käytössä koko tyylisivulla
	- muuttujiin viitataan syntaksilla \$nimi
		- muuttujiin voidaan viitata myös {\$nimi} sapluunan elementtien sisällä, vrt. attribuutit
- Muuttujat ovat näppäriä laadittaessa helposti säädettäviä tyylisivuja
	- muokattavat tiedot sijoitetaan muuttujiin, joita säätämällä tyylisivun toiminta tai tuotettava dokumentti muuttuu
- Vaikka muuttujan arvoa ei voi muuttaa, se voidaan määrittää uudelleen alemmalla tasolla
	- uusi arvo piilottaa aiemman arvon
	- aiempi arvo on käytössä palattaessa takaisin ylemmälle tasolla

# Muuttujat (2/2)

- Example:
	- <xsl:variable name="domain">aalto.fi</xsl:variable>
	- ...
	- <xsl:attribute name="href">http://www.<xsl:value-of select="\$domain"/>/</xsl:attribute>
	- ...
	- <info domain="{\$domain}">Aalto</info>
- Example2:
	- <xsl:variable name="bodyTextSize">10pt</xsl:variable>
	- …
	- <xsl:template match="product">
	- <i><font size="{\$bodyTextSize}">
	- <xsl:apply-templates/></font></i><br/>
	- </xsl:template>

#### Harjoitustehtävä 2 Vinkkejä

- Suositus: käytä *template*-tekniikkaa mahdollisimman paljon mieluummin kuin *for-each*-luuppeja, koska se on XSLT:n keskeinen tekniikka
- Ensimmäinen juuri-template kutsuu (xsl:apply-templates) ali-templatea, joka 'match:ää' '*assembly\_line*' elementtiin.
- Tämä ali-template kutsuu edelleen ali-templateja, jotka sisältävät säännöt '*assembly\_line*'-elementin lapsielementtien käsittelyyn ja niin edespäin…

```
<?xml version="1.0" encoding="utf-8"?>
<!-- U2E2 1: Students' version of aml transform.xsl. Extend this stub file -->
<!-- U2E2 1: Transforming source file production line.xml to AML format. -->
<xsl:stylesheet version="1.0" xmlns:xsl="http://www.w3.org/1999/XSL/Transform">
    <xsl:output method="xml" indent="yes" encoding="utf-8" media-type="text/xml"/>
    <xsl:variable name="classlibpath">ProdLineSystemUnitClassLib</xsl:variable>
    <!-- Main entry point -->
    <xsl:template match="/">
        <xsl:element name="AutomationMLLibrary">
            <xs1:apply-templates select="assembly_line" />
        </xsl:element>
    </xsl:template>
    <!-- TOTEUTA TÄHÄN MUUNNOKSEN TEMPLATET OHJEIDEN MUKAAN
</xsl:stylesheet>
```
### Lähdeviitteet

- Kurssikirja:
	- XSLT-kieleen liittyvät luvut 2, 12 ja 13 kirjasta: Goldberg, K.,H.2009. XML-Visual QuickStart Guide. 2.e. Peachpit Press XML. : Introduction, Ch1, Ch2, Ch3, Ch4 ja Ch9-11, Ch12-13, Ch14- 15.
	- Goldberg kirjan esimerkit: http://www.kehogo.com/examples
	- **XSLT-kieleen liittyvät luvut 3, 8 kirjasta: E-book: Beginning XML, (5th ed.) by Fawcett, J., et al.,** John Wiley & Sons, Inc. Ch 1-2, **Ch3**, Ch5, Ch7, **Ch8**.
- Muita lähteitä:
	- Tutoriaalit:<http://www.w3schools.com/>
	- **W3C:n Määrittelyt:** 
		- <http://www.w3.org/XML/Core/>
		- <http://www.w3.org/Style/XSL/>
		- <http://www.w3.org/XML/Schema#dev>
- Tools
	- Online tool: xpath, xslt, schema validate: [http://www.xpathtester.com](http://www.xpathtester.com/)
	- Online tool: Regular Expression Tester:<http://www.freeformatter.com/regex-tester.html>
	- Command line tool: Xmlstarlet command line XML toolkit:
		- Download for windows: <http://xmlstar.sourceforge.net/download.php>
	- **NO XML** editors
		- MindFusion XML Viewer on Ilmainen editori. Sopii ainakin XSLT-muunnoksien harjoitteluun.